## **Table of Contents**

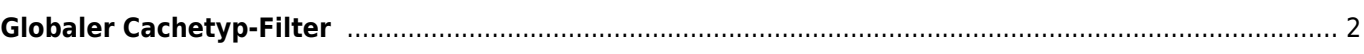

**Übersetzung.** (diesen Absatz entfernen, wenn die Übersetzung abgeschlossen wurde)

## <span id="page-1-0"></span>**Globaler Cachetyp-Filter**

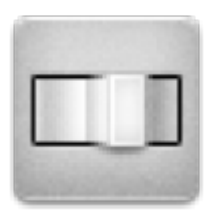

Mit diesem Menü kannst du die Caches filtern, die auf der Live-Karte, der Nahbereichssuche und bei der Suche angezeigt werden, auf einen Cachetyp beschränken. Wähle einfach den gewünschten Cachetyp aus.

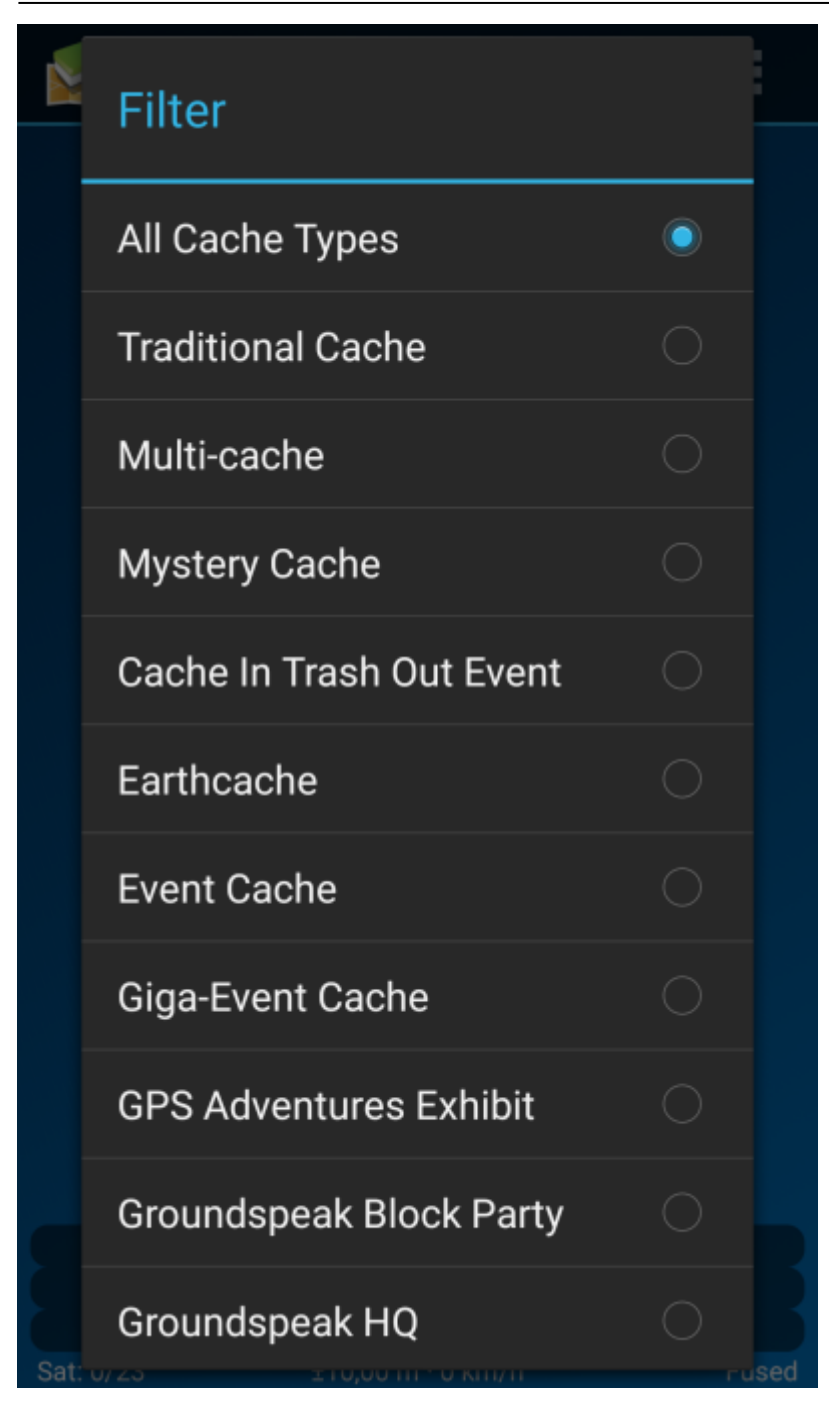

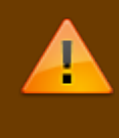

Die Filtereinstellung bleibt dauerhaft aktiv (auch wenn du c:geo neu startest) bis du sie veränderst oder löschst.

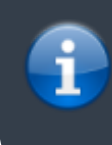

Beachte bitte, dass du derzeit nur entweder alle Caches sehen oder genau einen Cachetyp filtern kannst.

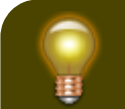

Die verschiedenen Cachetypen werden auf

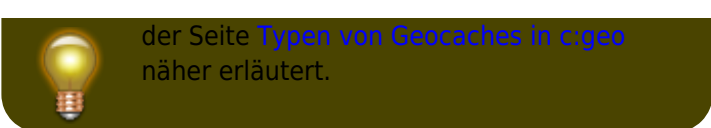